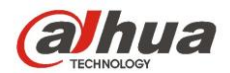

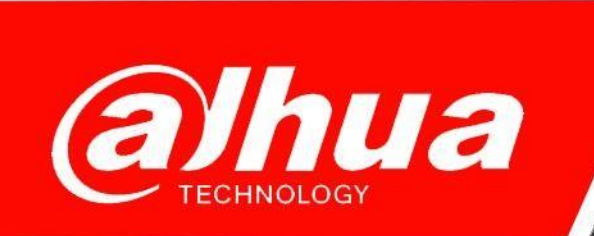

## **КРАТКОЕ РУКОВОДСТВО**

## **ПО ПОДКЛЮЧЕНИЮ КАМЕР DAHUA ПО ПРОТОКОЛУ RTSP**

**Dahua Technology Rus LLC. Russian Federation, Moscow, st. Leninskaya Sloboda, No. 19, 5-th floor, room 21**

**Телефон: +7 (800) 707-67-66**

**E-mail (Техническая поддержка): [cis\\_support@dahuatech.com](mailto:cis_support@dahuatech.com)**

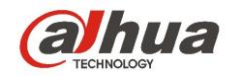

## Синтаксис

rtsp://<username>:<password>@<ip>:<port>/cam/realmonitor?chann el=<ChannelNo>&subtype=<typeNo>

 $\langle$ username $\rangle$  – имя пользователя.

<password> – пароль пользователя.

 $\langle ip \rangle$  – ip-адрес.

 $<$ port >  $-$  554.

 $\langle$ ChannelNo> – номер канала (начинается с 1)

<typeNo> – Тип потока, включая основной поток и доп. поток.

- 0 основной поток
- 1 дополнительный поток

Пример

Нам необходимо получить основной видеопоток с первого канала:

rtsp://admin:admin@10.7.6.67:554/cam/realmonitor?channel=1&subt ype=0

**Важно!!! Если пароль содержит символ #, то ничего не будет работать.**